```
ICOFILE:0=AFSNIT.ICO
               Example: Using GO_EN1
ICOFILE:550=F1.ICO
 1) Infecting (SMIT) MEMCHECK.EXE
 --------------------------------
 D:\A_VIRUS\ARC>go_en1 memcheck.exe /SMIT
                                                                            Checking for virus / <-- A_Virus internal virus check
 D:\A_VIRUS\ARC>
NOUPDOWN
 The program MEMCHECK.EXE was infected with the friendly A_Virus, GO_EN1
 - - -Running the infected program MEMCHECK.EXE, gives this result:
 D:\A_VIRUS\ARC>memcheck<br>Checking for virus /
                                                                          <-- A Virus internal virus check
          ------------ Virus presentation start ------------------------------------ \mathbf{H} = \mathbf{A} + \mathbf{A} + \mathbfA Virus \parallel \vdash A Virus
                                    \overline{ \tau \tau \tau \tau \tau \tau^4}A Virus
                                       \begin{array}{c} \begin{array}{c} \begin{array}{c} \begin{array}{c} \end{array} \end{array} \end{array}444444444V Xddddddddd]
                                        A Virus
                                         <del>xili i Libertin</del>
                                      444444444V
                                       A Virus
                                    a a chantar a chantar a chantar a chantar a chantar a chantar a chantar a chantar a chantar a chantar a chanta
   \mathsf{H} \leftarrow \mathsf{H} \leftarrow \mathsf{\downarrow A_Virus \parallel \downarrow \downarrow \downarrow A_Virus \parallelXddddddddd] Xddddddddd]
 To remove A_Virus type: MEMCHECK /FJERN at the DOS prompt.
 ------------- Virus presentation end --------------------------------------
 EDLAB (TM) * Elektronik Design LABoratoriet (c) 1993 * MEMCHECK
                        All rights reserved
 Checks amount of available memory.
 Available memory: 548 KBytes
 D:\A_VIRUS\ARC>
  ---
 2) Removing the A_Virus from MEMCHECK.EXE:
 ------------------------------------------
 D:\A_VIRUS\ARC>MEMCHECK /FJERN
 Checking for virus \
 D:\A_VIRUS\ARC>
 - - -
```
3) Running MEMCHECK.EXE after removal of the friendly A\_Virus, GO\_EN1.EXE -------------------------------------------------------------------------

## D:\A\_VIRUS\ARC>MEMCHECK

EDLAB (TM) \* Elektronik Design LABoratoriet (c) 1993 \* MEMCHECK All rights reserved

Checks amount of available memory.

Available memory: 582 KBytes

D:\A\_VIRUS\ARC>

 $-$ 

4) Infecting (SMIT) MEMCHECK.EXE, forgetting extension ------------------------------------------------------

D:\A\_VIRUS\ARC>go\_en1 memchck2 /SMIT <-- ERROR: extension EXE is missing Checking for virus / GO\_EN1 (A\_Virus Anti Virus Software Tester). Created for EDLAB AntiVirus Division for test purpose. Copyright (C) 1993 Karlius, Dan and Guns.

Usage: GO\_EN1 exe\_file /SMIT

## P.S.: When exe file is infected with A Virus the following parameters can be used:

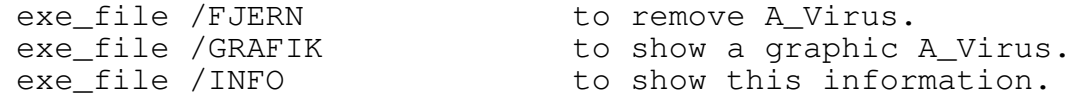

D:\A\_VIRUS\ARC>

Well, that was not possible. Extension EXE was missing.

GO\_EN1 presented the USAGE message. This is done when /SMIT fails and at other error occasions.

 $- - -$ 

---

MEMCHECK.EXE was supplied in its NON protected version, MEMCHECK.EXE and its protected version MEMCHK2.EXE.

MEMCHK2.EXE is protected with EMBEDDED EDLAB-Vaccine. EDLAB-Vaccine protects against Patch Professors and Virus attack.

- - - - - - - - - - - - - - - - - - - - - - - - - - - -

Testing MEMCHK2.EXE:

--------------------

1) Infecting (SMIT) MEMCHECK.EXE -------------------------------- D:\A\_VIRUS\ARC>go\_en1 memchk2.exe /SMIT Checking for virus / D:\A\_VIRUS\ARC>

Well, that worked well for the friendly coupler virus GO\_EN1. MEMCHK2.EXE was successfully infected.

 $---$ 

Now let us see what happens, when we RUN MEMCHK2.EXE after infection: ---------------------------------------------------------------------

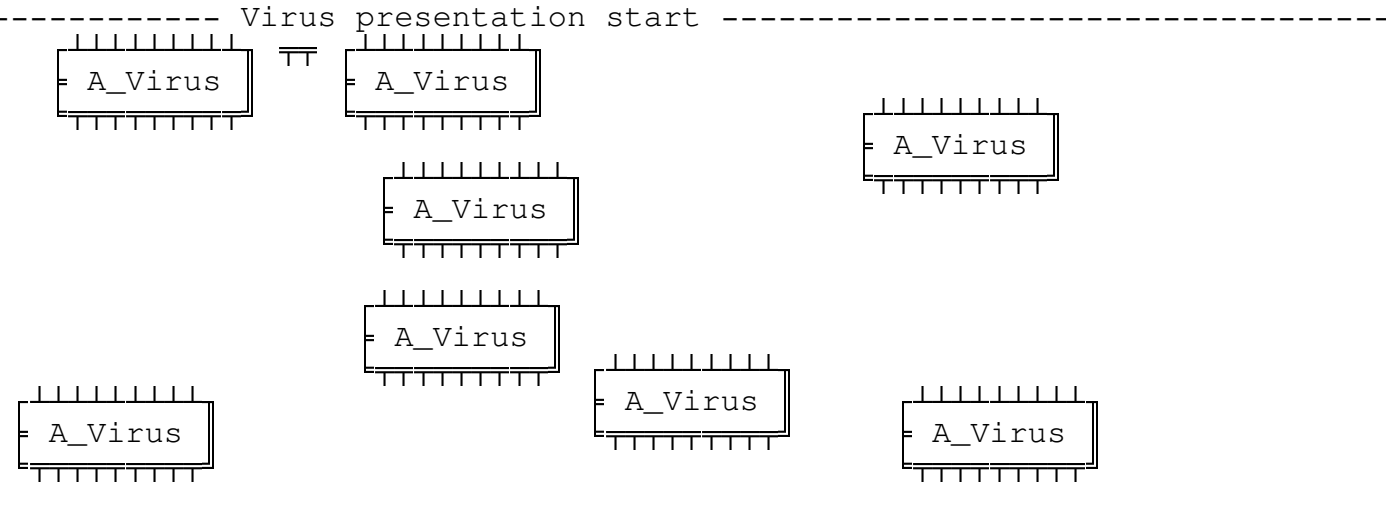

To remove A\_Virus type: MEMCHECK /FJERN at the DOS prompt. ------------- Virus presentation end --------------------------------------

 $---$ 

First the viral code was run. Nobody can avoid that, but then:

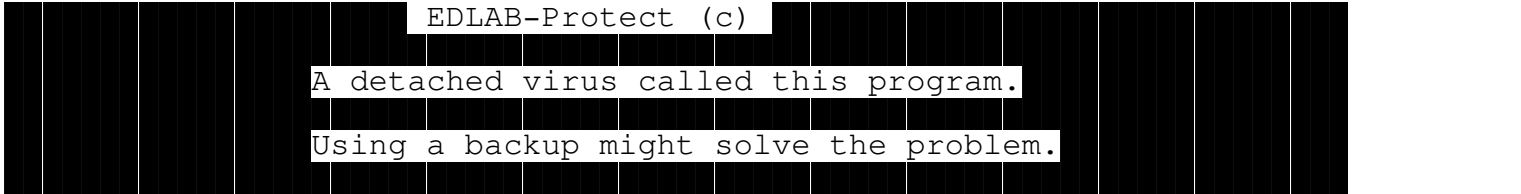

 $---$ 

EDLAB\_Vaccine successfully identified the A\_Virus AND stopped the program. Do NOT run a virus infected program (In this case it is OK, as GO EN1 is a friendly A\_Virus).

Only a virus free backup can restore an attacked program.

As the virus is the friendly A\_Virus, GO\_EN1, nothing sinister happened.

\*: I think this little test give you some impression of the danger the PC Virus is.

---

EDLAB\_Vaccine protects against more than just viruses. Patching is not possible, when EDLAB-Vaccine is embedded.

Note: MEMCHECK.EXE is NOT protected.

Make a copy of MEMCHK2.EXO to MEMCHK2.EXE and patch a text in the program.

(NO, you cannot easily patch the code, if you want the program to be functional).

This is what happens if you patch an EDLAB-Protected program. Incidentally, ALL EDLAB programs are protected, also our shareware programs. We want you to have healthy programs.

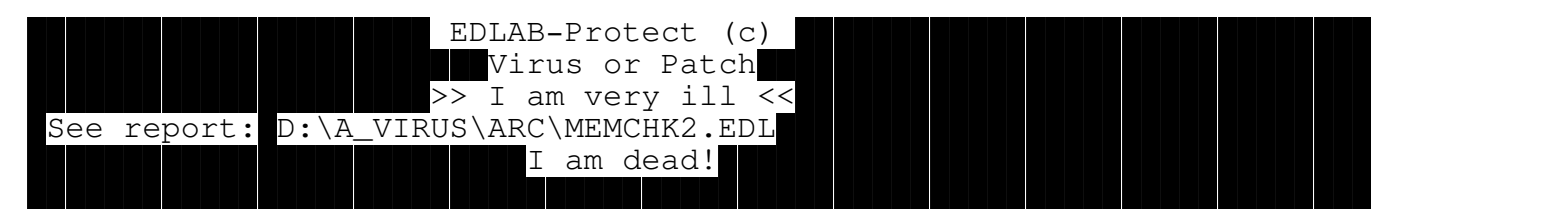

EDLAB-Vaccine deletes the patched program and writes the report

MEMCHK2.EDL (\*.EDL):

---

EDLAB-Protect (c) Report: Virus or Patch

Defect file: D:\A\_VIRUS\ARC\MEMCHK2.EXE

This file was changed due to virus or unauthorised patch. The BACKUP or ORIGINAL file must be restored.

File was deleted for security reasons.

----------------------------------------------------------------------- -----------------------------------------------------------------------

EDLAB-Vaccine is available for shareware.

Run the BAT file: READ\_ME, for further information.

Do yourself a favour, by reading the total text. Should you be in a hurry to obtain EDLAB shareware programs AND EDLAB Professional programs, then go to the last 2 pages of the READ\_ME file.